**Versión 5.00.2**

## BOLETÍN (SEPTIEMBRE 2015)

## **a2 Contabilidad 5.00.2**

# **a2 softway C. A.**

**V E R S I Ó N 5 . 0 0 . 2 a2 Contabilidad**

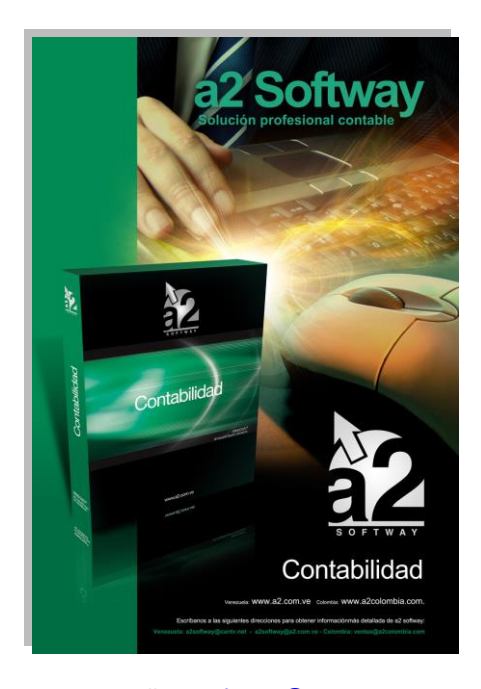

e-mail <u>a2softway@cantv.net</u> [www.a2.com.ve](http://www.a2.com.ve/) Maracaibo-Venezuela

### Tabla de Contenido:

#### **Capítulo 1 [\(Mejoras\)](#page-3-0):**

 $\begin{array}{c} \hline \end{array}$ 

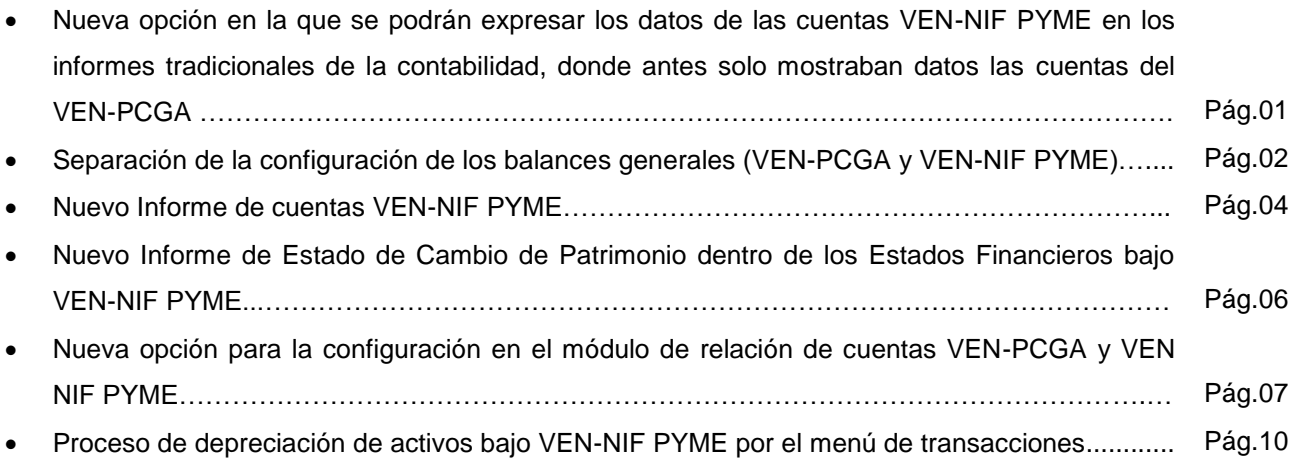

#### **Capítulo 2 [\(Revisiones\)](#page-3-0):**

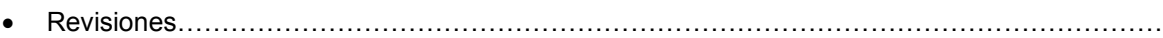

## **Capítulo** 1

### <span id="page-3-0"></span>Mejoras:

**Nueva opción en la que se podrán expresar los datos de las cuentas VEN-NIF PYME en los informes tradicionales de la contabilidad, donde antes solo mostraban datos las cuentas del VEN-PCGA:** 

Ahora la mayoría de los informes principales que se generan con los datos del plan de cuenta local, pueden ser generados con la información del plan de cuentas VEN-NIF. Algunos de los informes que tendrán la opción "Incluir solo movimientos VEN-NIF" son Balance de Comprobación, Terceros y Transacciones, Movimiento de Centro de Costos, entre otros.

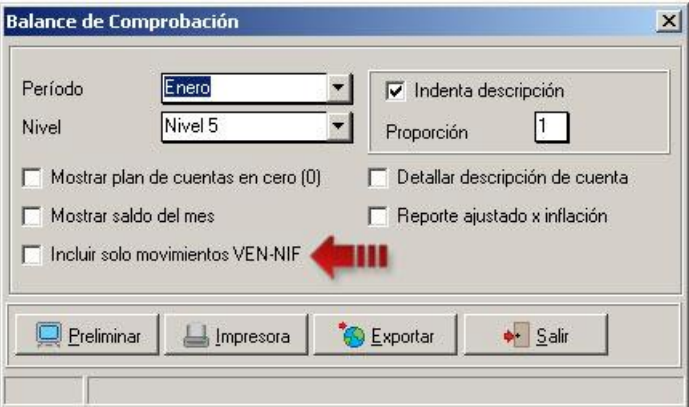

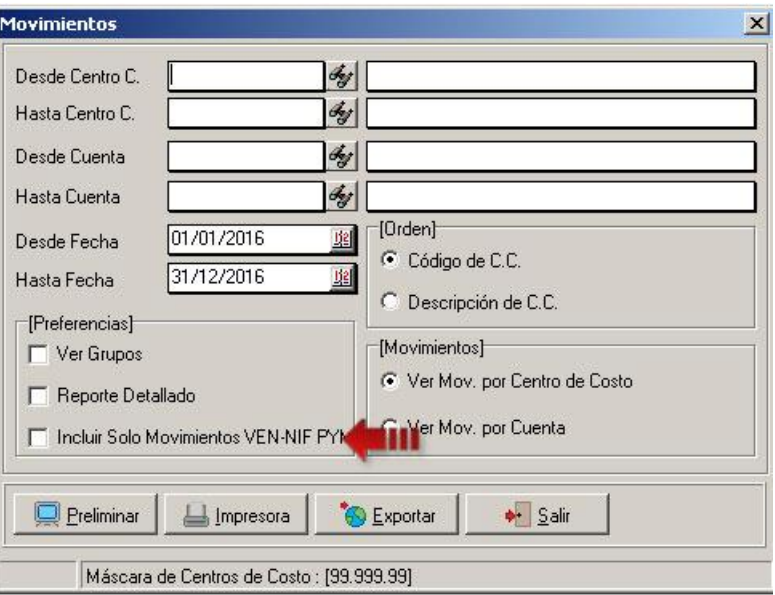

#### **Separación de la configuración de los balances generales (VEN-PCGA y VEN-NIF PYME):**

En versiones anteriores la configuración de los informes VEN-NIF estaba incluido en el menú de "Configuración de Informes" contabilidad manejaba un solo archivo de para el balance general, ahora con esta nueva versión se creó un menú aparte para las VEN-NIF, otra opción que se agregó dentro de este menú es la configuración del balance general para las cuentas VEN-NIF.

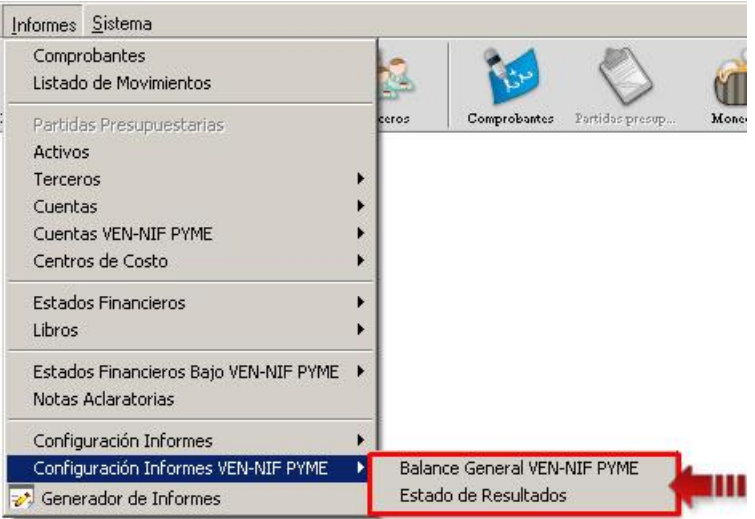

El proceso de configuración es igual, con la diferencia que se posee dos campos adicionales en cada grupo del plan de cuenta, tal como se puede observar en la siguiente imagen.

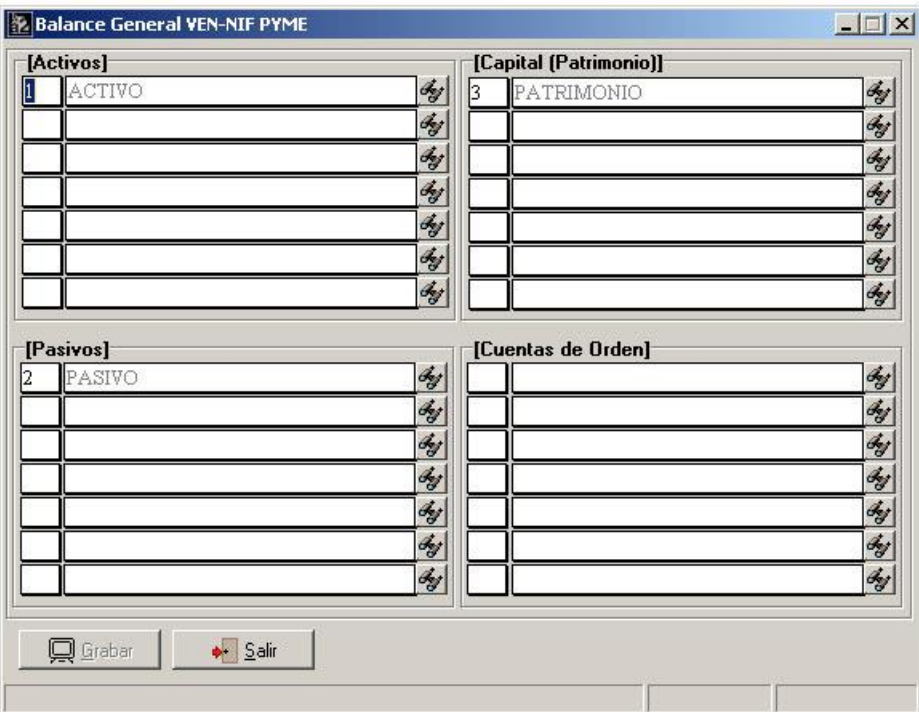

A diferencia con la configuración del balance general, este posee 7 campos por cada grupo del plan de cuenta mientes que el original maneja 5.

#### **Nuevo Informe de cuentas VEN-NIF PYME:**

Este informe permita listar el plan de cuentas VEN-NIF PYME, posee la misma estructura que el informe del plan de cuenta local.

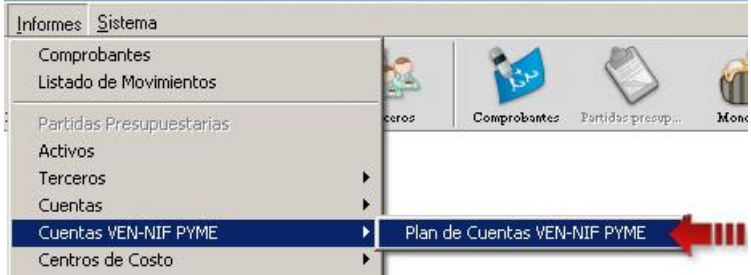

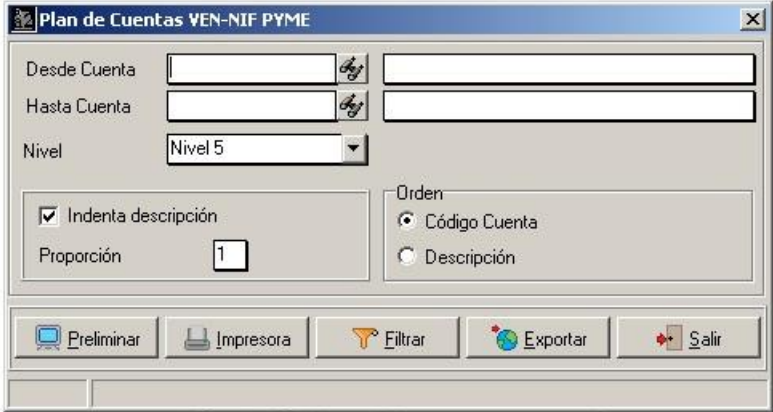

#### EMPRESA DE PRUEBA DE ULTIMA VERSION

 $R.I.F.$ :

 $N.I.T.$ :

Plan de Cuentas VEN-NIF PYME

Fecha: 29/07/2015 Hora: 03:17 p.m. Página: 1

Ejercicio Actual

Desde: 01/01/2016

Cuentas VEN-NIF PYME Desde 1 Hasta 9.6

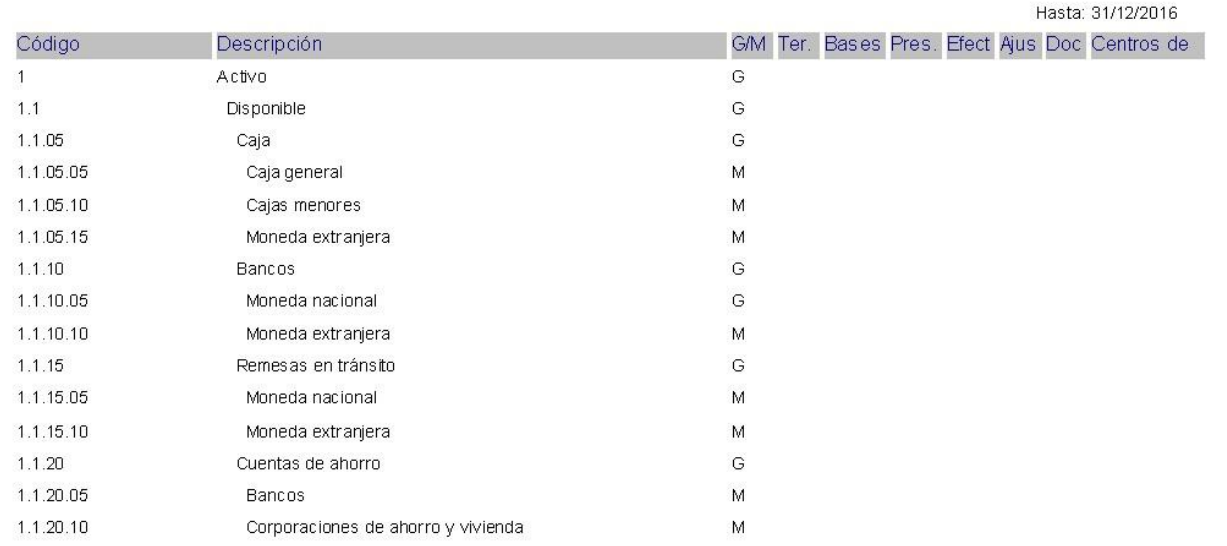

#### **Nuevo Informe de Estado de Cambio de Patrimonio dentro de los Estados Financieros bajo VEN-NIF PYME:**

Cumpliendo con las normas de las VEN-NIF se incluyó el informe de Cambio de Patrimonio.

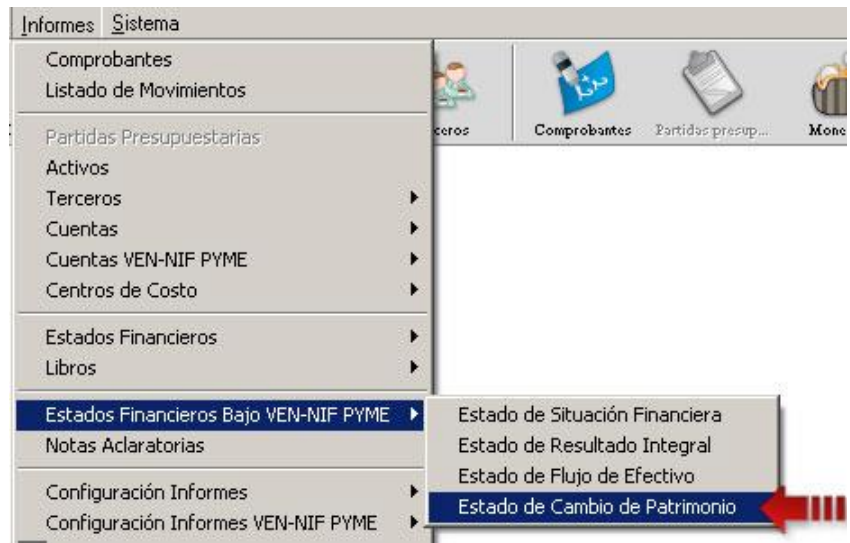

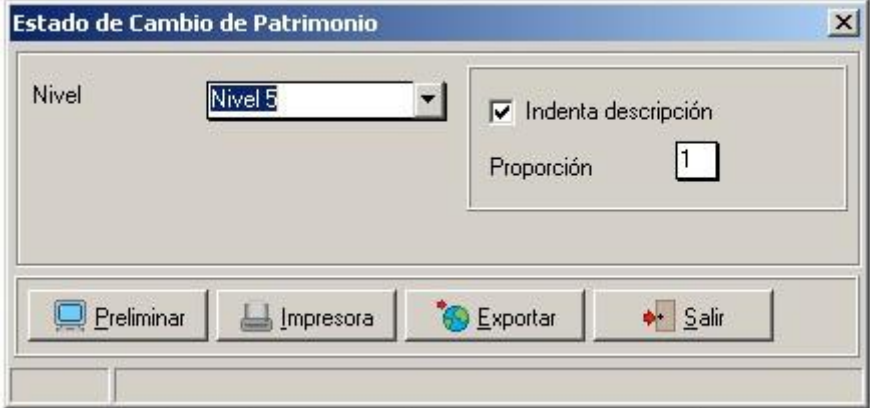

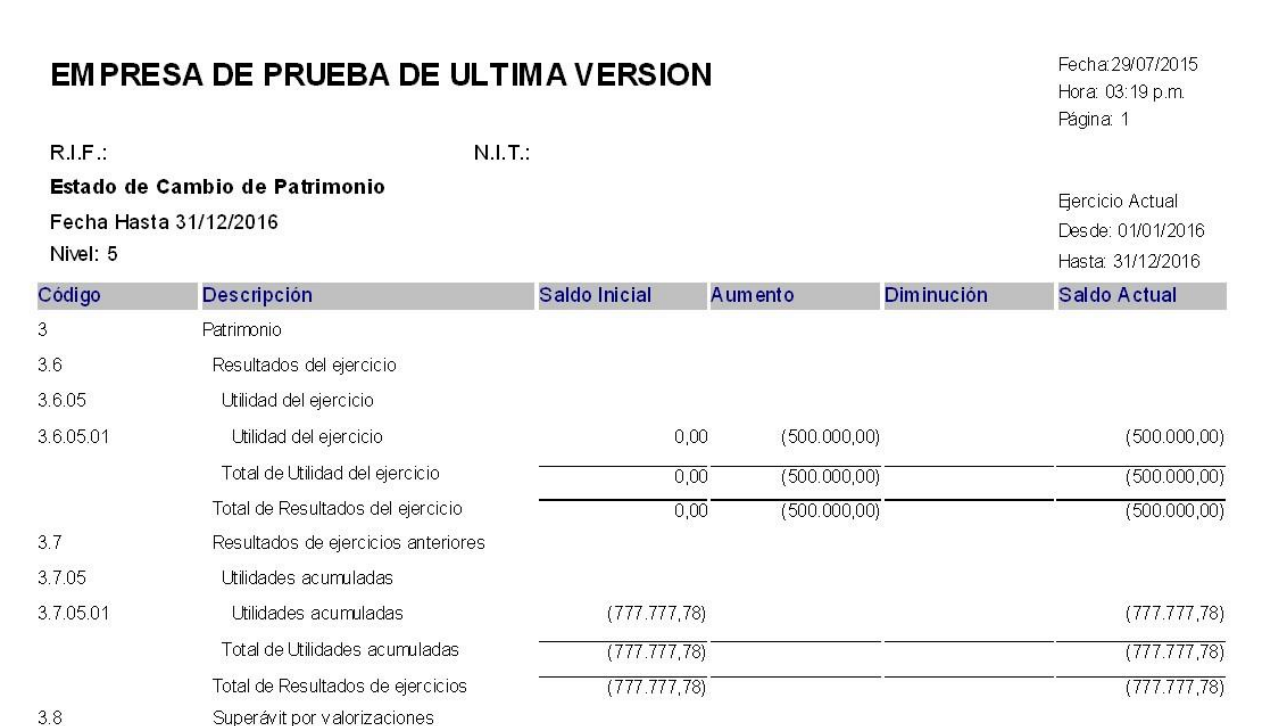

#### **Nueva opción para la configuración en el módulo de relación de cuentas VEN-PCGA y VEN NIF PYME:**

Dentro del módulo de reclasificación de cuentas VEN-NIF PYME (el cual funciona para relacionar las cuentas del plan de cuenta local con el plan de cuenta VEN-NIF) se incluyó un nueva opción la cual permite hacer una relación un poco más rápida y cómoda para el usuario.

Para acceder a esta nueva opción se debe hacer clic derecho sobre algún ítem de la lista principal de la forma, una vez hecho el clic derecho se muestra un menú con las siguientes opciones:

7

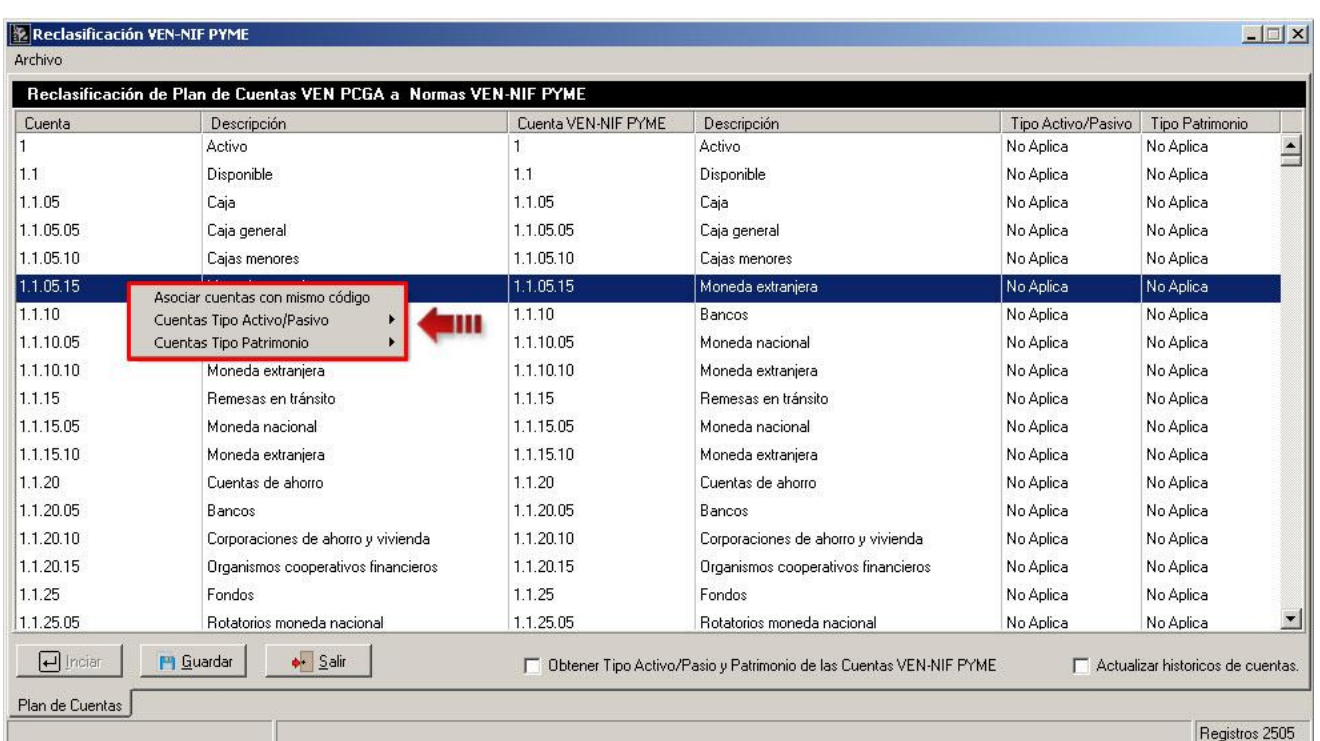

- Asociar cuentas con mismo código: permite asociar automáticamente las cuentas del plan de cuenta local con las del plan de cuentas VEN-NIF, que poseen el mismo código.
- Cuentas Tipo Activo/Pasivo: muestra un submenú con los estados (no aplica, corriente, no corriente y C. / No C.) de las cuentas Activo/Pasivo.

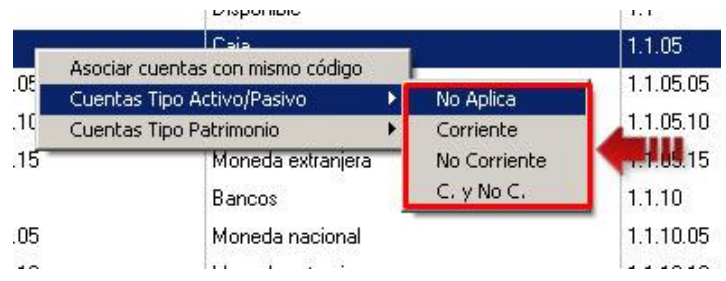

Al seleccionar cualquier estado del submenú, la lista mostrará por cada ítem un checkbox permitiendo al usuario marcar las cuentas que manejan el estado que en un principio selecciono.

8

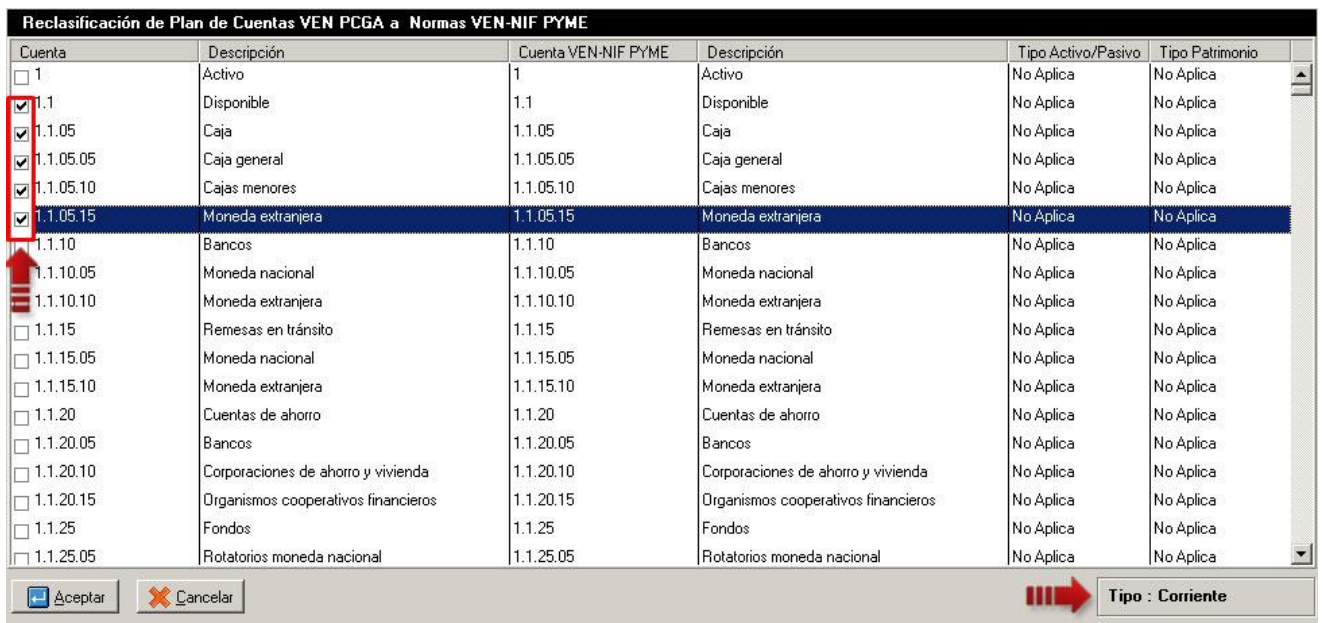

 Cuentas Tipo Patrimonio: muestra un submenú con los estados (no aplica, atribuible, no atribuible y A. / No A.) de las cuentas de Patrimonio.

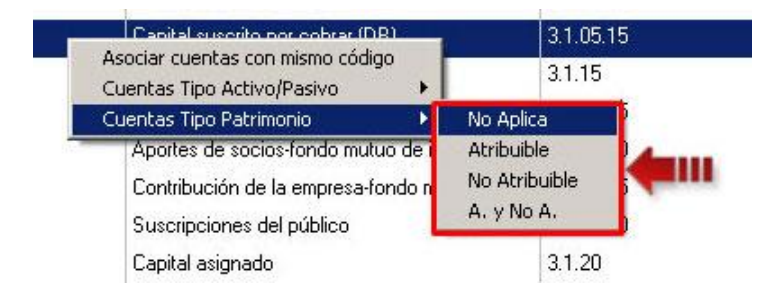

Y como se explicó anteriormente, al seleccionar cualquier estado la lista mostrará por cada ítem un checkbox permitiendo al usuario seleccionar las cuentas que manejan el estado que se seleccionó con anterioridad.

#### **Proceso de depreciación de activos bajo VEN-NIF PYME por el menú de transacciones:**

La depreciación de activos bajo VEN-NIF se realizaba directamente dentro del módulo de Activos, para esta nueva versión de contabilidad se cambió la modalidad en cómo se calcula la depreciación. Tal como se puede observar en la siguiente imagen, la pestaña de Datos VEN-NIF PYME solo mostrará información de las depreciaciones de los activos bajo VEN-NIF, pero, no se podrán calcular más por esta ventana.

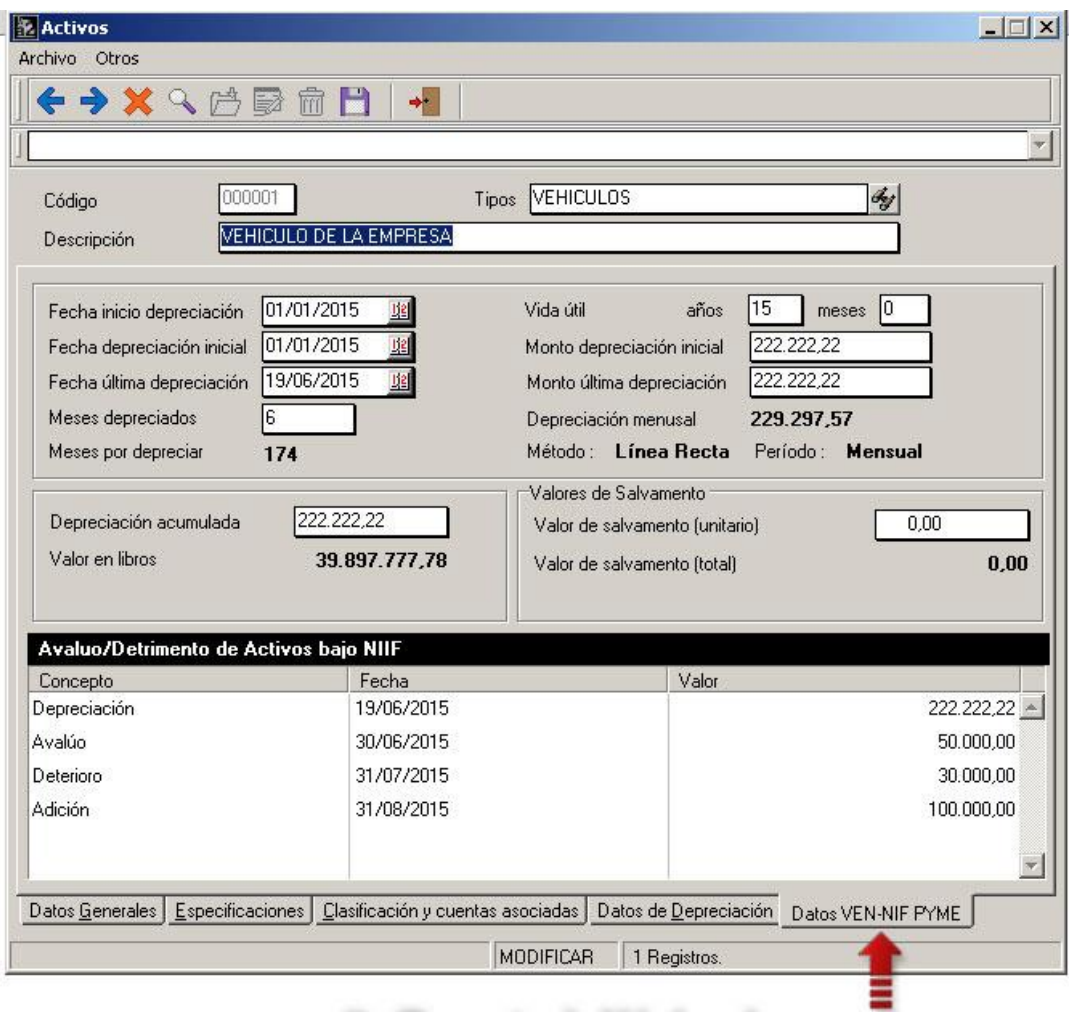

Dentro del menú principal de la aplicación específicamente en transacciones/Activos/Activos VEN-NIF PYME se encuentra el módulo para el cálculo de depreciación de activos bajo VEN-NIF.

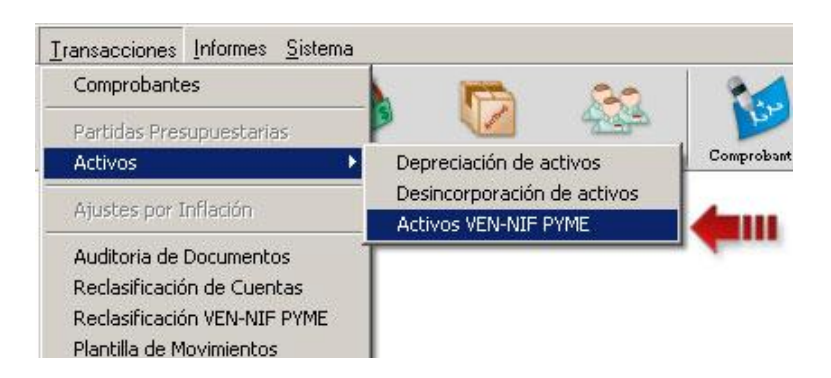

El módulo es un poco familiar al del cálculo de depreciaciones normales, con algunas opciones adicionales propias de las normas VEN-NIF.

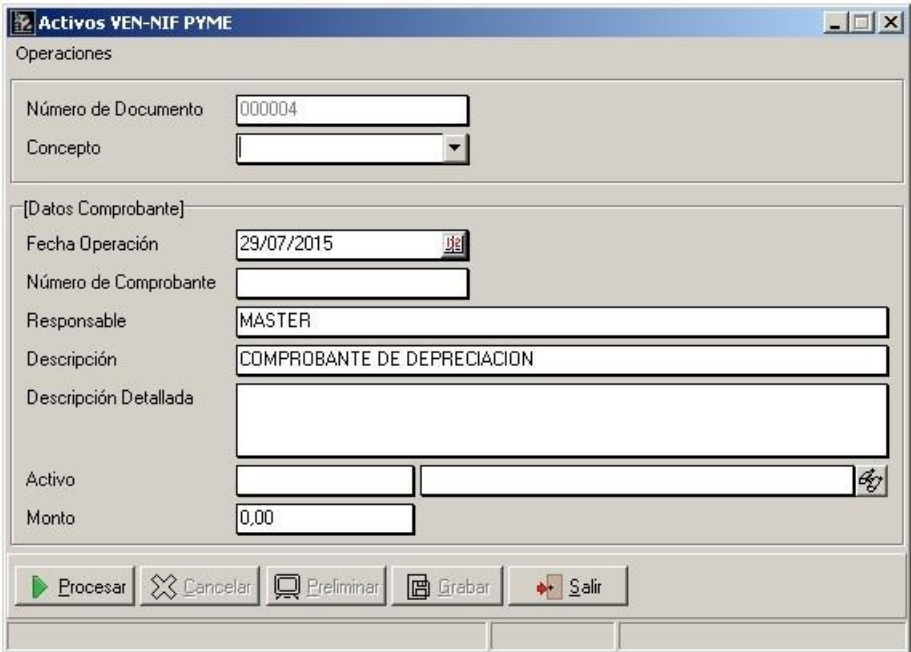

## **Capítulo** 2

#### Revisiones:

- 1. Aumento en la cantidad de caracteres en el campo descripción de los asientos en los comprobantes contables.
- 2. Corrección en el detalle de las Notas Aclaratorias en el informe de Estados Financieros Bajo VEN-NIF.
- 3. Corrección en descripciones en la forma de Reclasificación VEN-NIF.
- 4. Corrección en los niveles de las cuentas del informe de Estados Financieros Bajo VEN-NIF.
- 5. Mejor Distribución en el menú de informes para la configuración de los informes.
- 6. Ahora el sistema permite depreciar el primer mes del activo.
- 7. Corrección en el modulo de configuración de activos fijos.

Esperamos que esta versión sea del agrado de todos ustedes, con la misma queremos reiterar el apoyo del equipo de trabajo a2 hacia toda la cadena de distribuidores aportando con esta nueva versión un grano más de arena de la montaña que todos estamos construyendo.

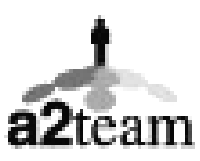

**a2team siempre trabajando para un futuro y el futuro es hoy.**

**Para sus comentarios y dudas: soporte@a2.com.ve**